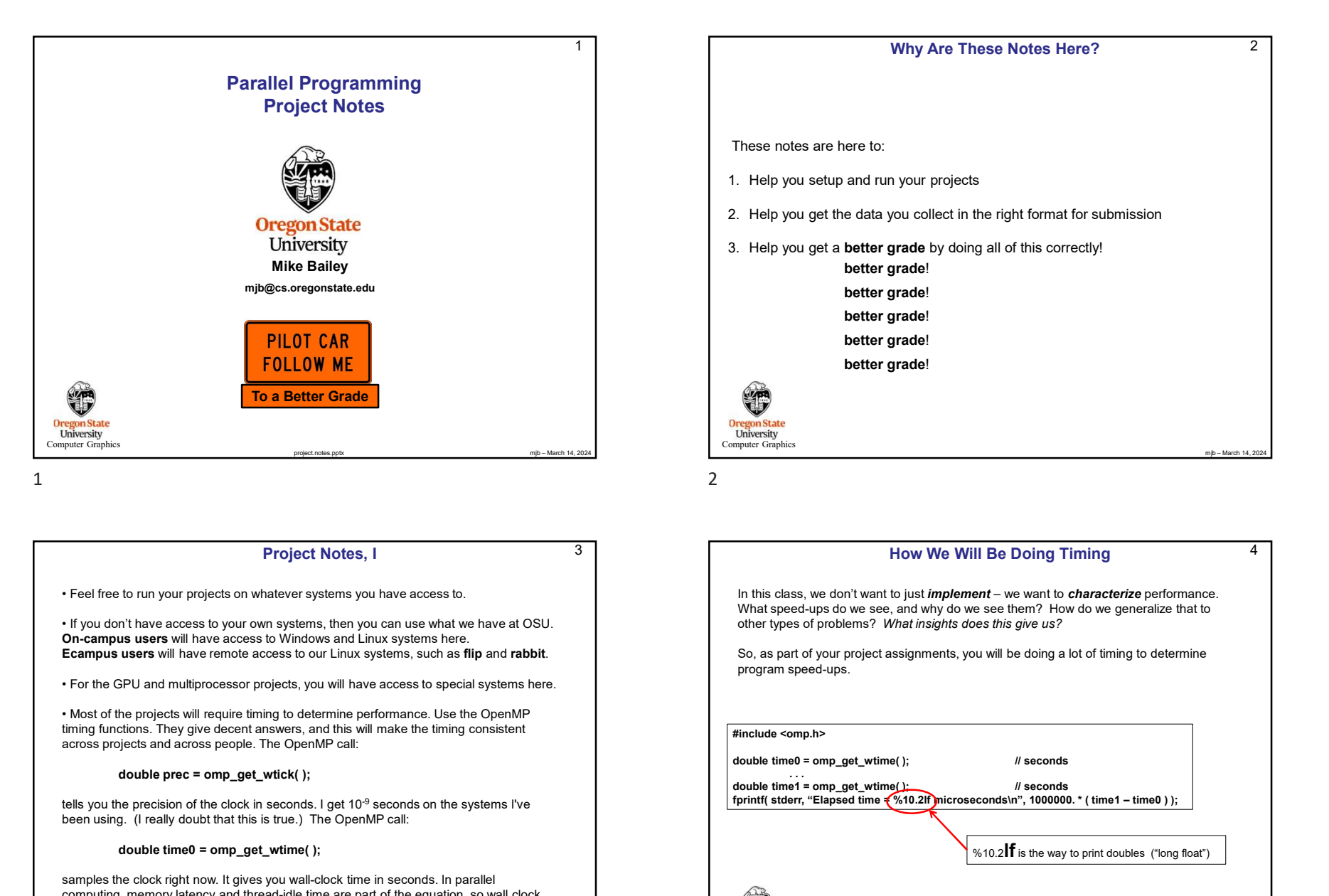

### Project Notes, I

On-campus users will have access to Windows and Linux systems here.

timing functions. They give decent answers, and this will make the timing consistent across projects and across people. The OpenMP call:

tells you the precision of the clock in seconds. I get 10<sup>-9</sup> seconds on the systems I've been using. (I really doubt that this is true.) The OpenMP call:

### double time0 = omp\_get\_wtime( );

samples the clock right now. It gives you wall-clock time in seconds. In parallel computing, memory latency and thread-idle time are part of the equation, so wall clock

**Oregon State**<br> **Computer Graphics** 

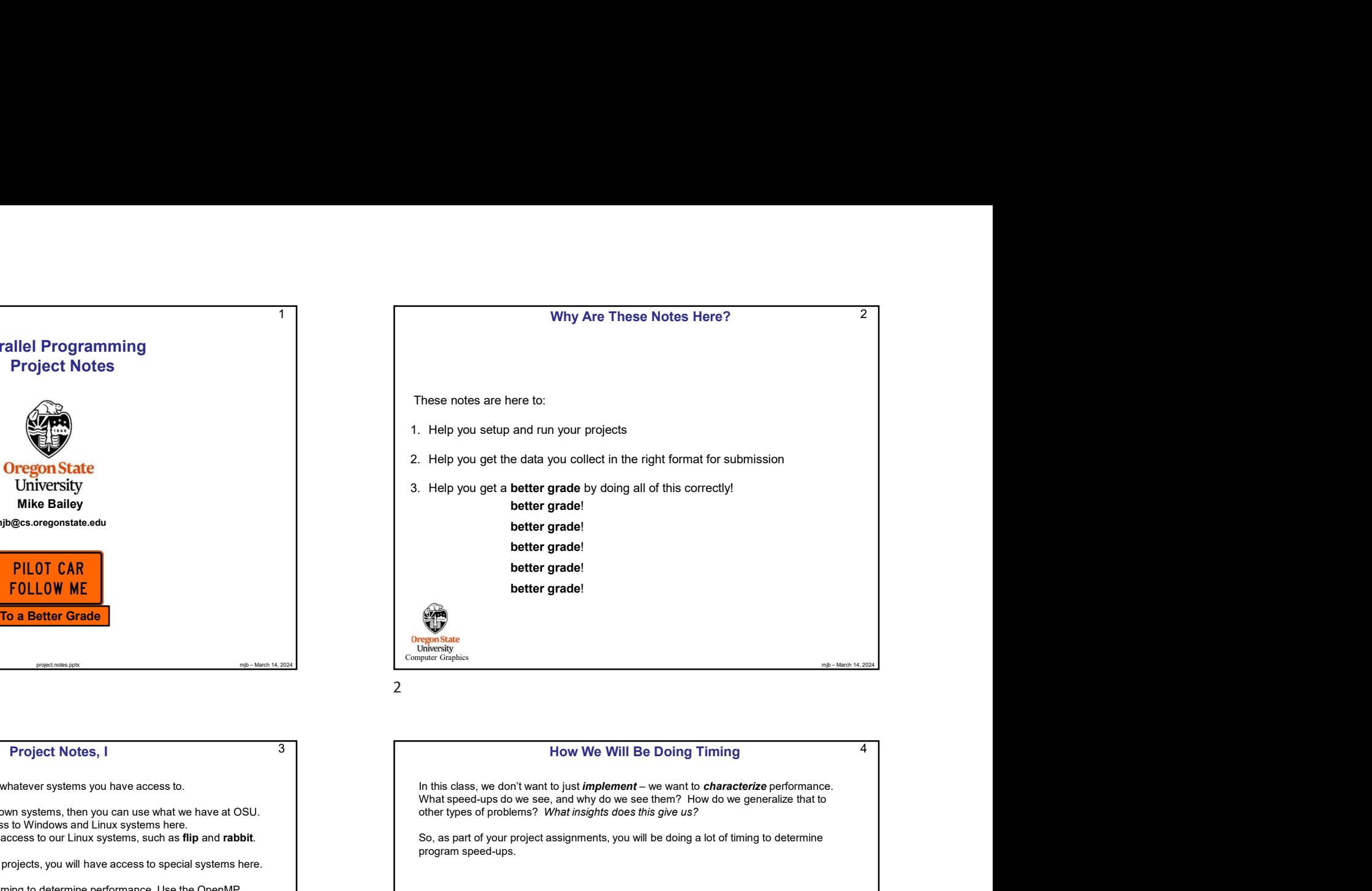

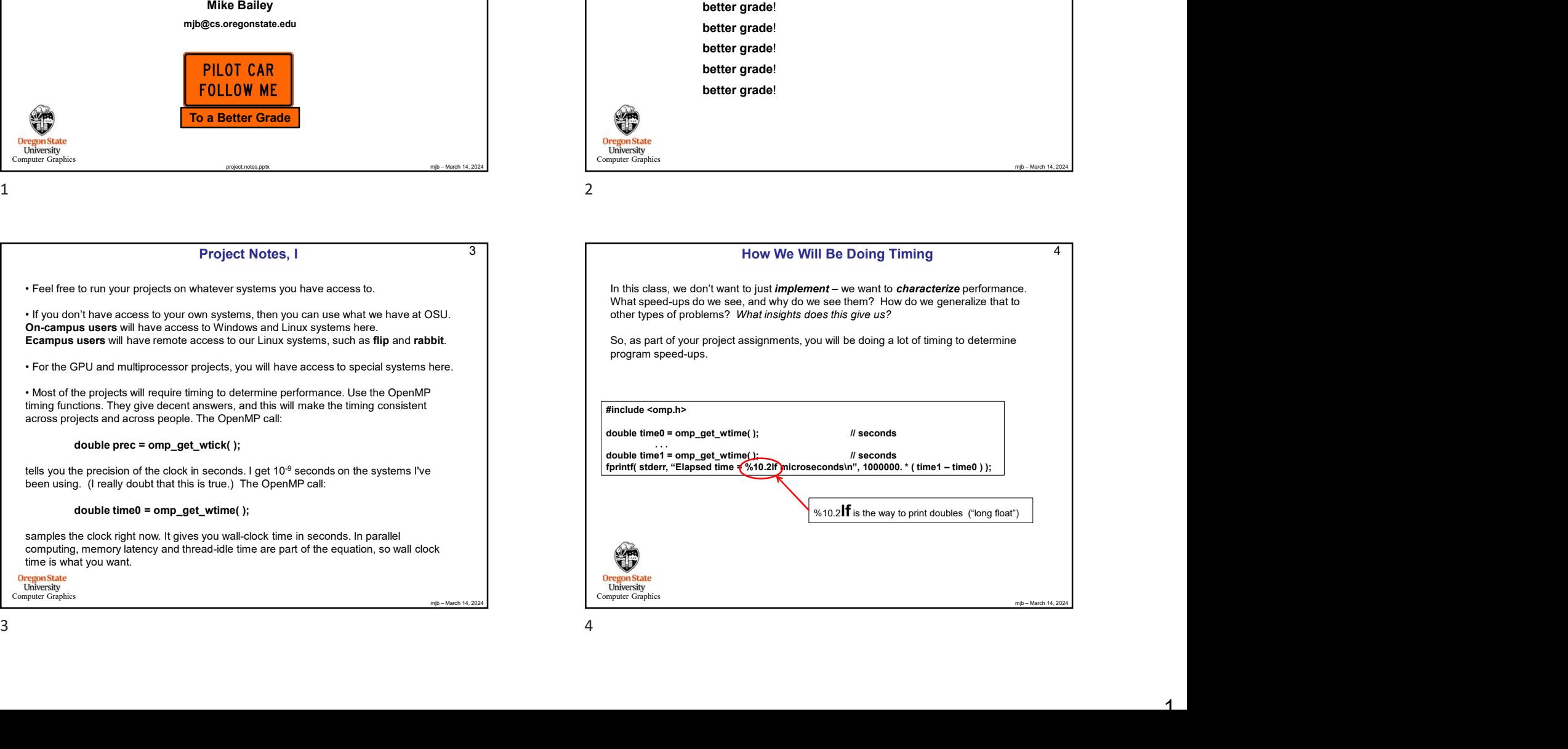

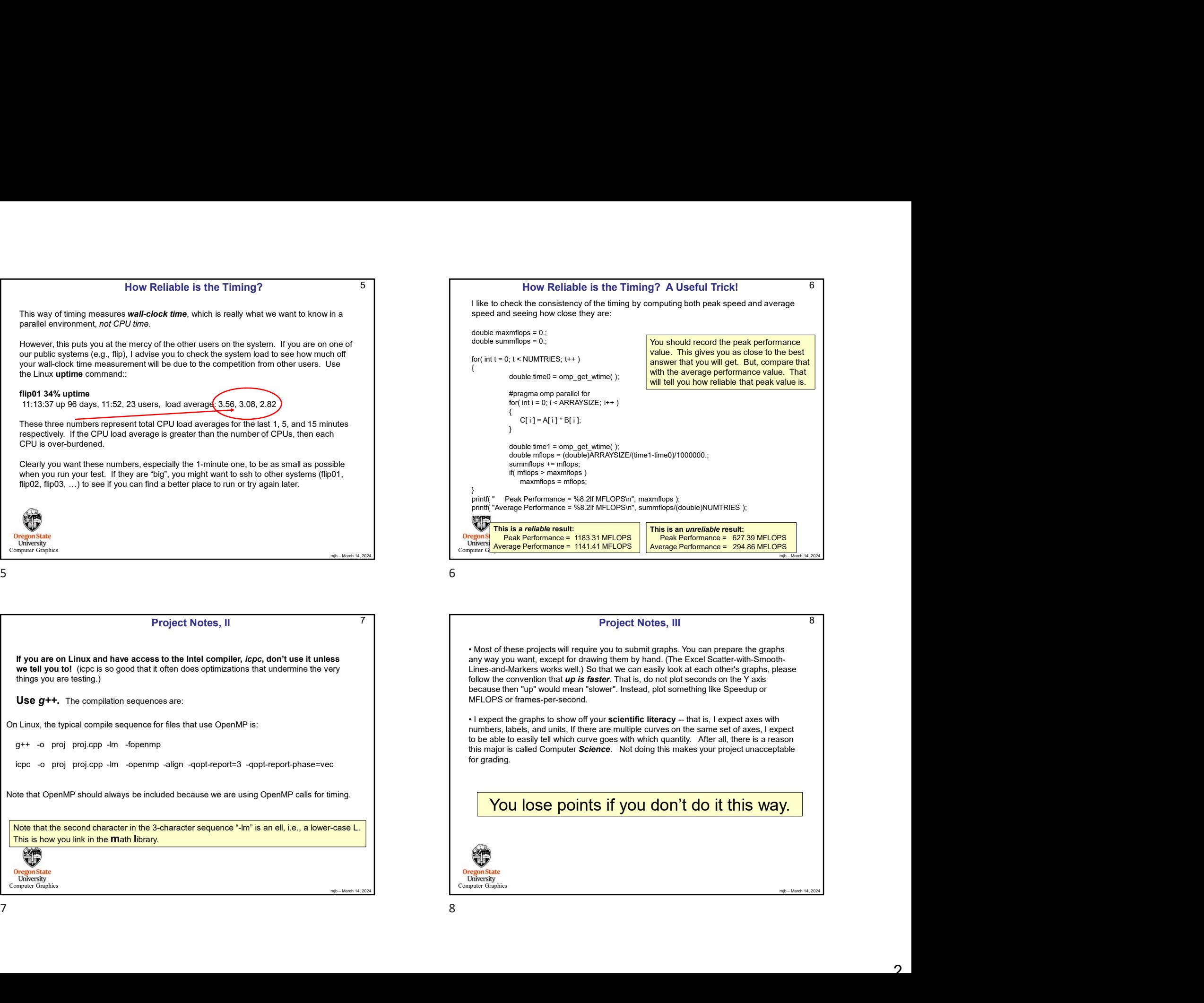

If you are on Linux and have access to the Intel compiler, icpc, don't use it unless things you are testing.)

Use  $q$ ++. The compilation sequences are:

On Linux, the typical compile sequence for files that use OpenMP is:

Note that OpenMP should always be included because we are using OpenMP calls for timing.

Note that the second character in the 3-character sequence "-lm" is an ell, i.e., a lower-case L.

Computer Graphics

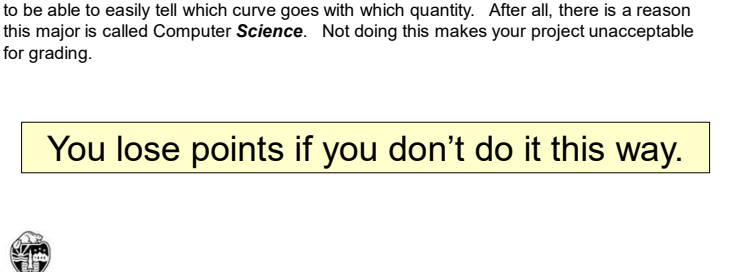

any way you want, except for drawing them by hand. (The Excel Scatter-with-Smooth-Lines-and-Markers works well.) So that we can easily look at each other's graphs, please follow the convention that  $up$  is faster. That is, do not plot seconds on the Y axis because then "up" would mean "slower". Instead, plot something like Speedup or

numbers, labels, and units, If there are multiple curves on the same set of axes, I expect

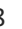

Computer Graphic

MFLOPS or frames-per-second.

6

8

 $\mathcal{P}$ 

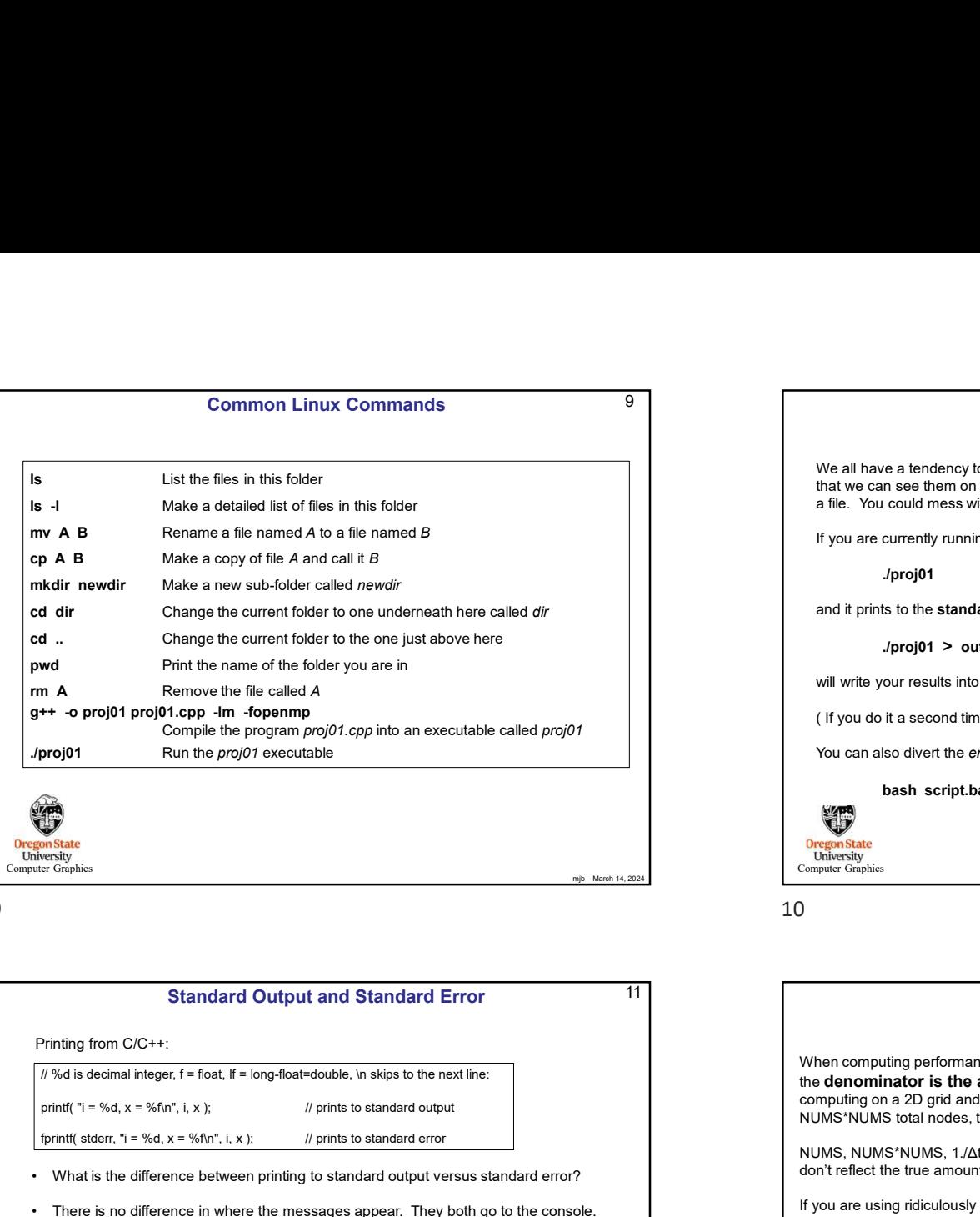

Computer Graphics

Computer Graphics Standard Output and Standard Error Printing from C/C++: For  $\mathbf{w} = \mathbf{w}$  and  $\mathbf{w} = \mathbf{w}$  and  $\mathbf{w} = \mathbf{w}$  and  $\mathbf{w} = \mathbf{w}$  and  $\mathbf{w} = \mathbf{w}$  and  $\mathbf{w} = \mathbf{w}$  and  $\mathbf{w} = \mathbf{w}$  and  $\mathbf{w} = \mathbf{w}$  and  $\mathbf{w} = \mathbf{w}$  and  $\mathbf{w} = \mathbf{w}$  and  $\mathbf{w} = \mathbf{w}$  a **example the current folder to the one just above here**<br> **• There is no difference in the meloder you are in**<br> **given the member of the following properar.** The member of the properar properar properation of the properati **pwd**<br> **Finithenime of the follocate properate**<br> **greating that the properation of the system of the system of the system of the system of the system of the system of the system of the system of the system of the system o** the characters into an internal array and then eventually flushing that array to the console all at once. **Projet Constrained Constrained Constrained Constrained Constrained Constrained Constrained Constrained Constrained Constrained Constrained Constrained Constrained Constrained Constrained Constrained Constrained Constrain** the characters one-at-a-time as they come out to the console. • Why do we can about the difference? This map about the difference? The difference? The difference between principal properties. The difference of the standard contractions of the difference between principal propertie output buffer crashes with it and you don't see the messages stuck in the buffer. That makes it hard to figure out what went wrong. However, you do see the standard error makes it hard to figure out what went wrong. However, you do see the standard error messages states that went wrong. However, you do see t messages. For this reason, most of the example code in this class uses standard error. **A B** Manka a cony of fits A man a fits a mean of A six far-america A considered membersheet considered membersheet considered membersheet considered membersheet considered membersheet considered membersheet considered m

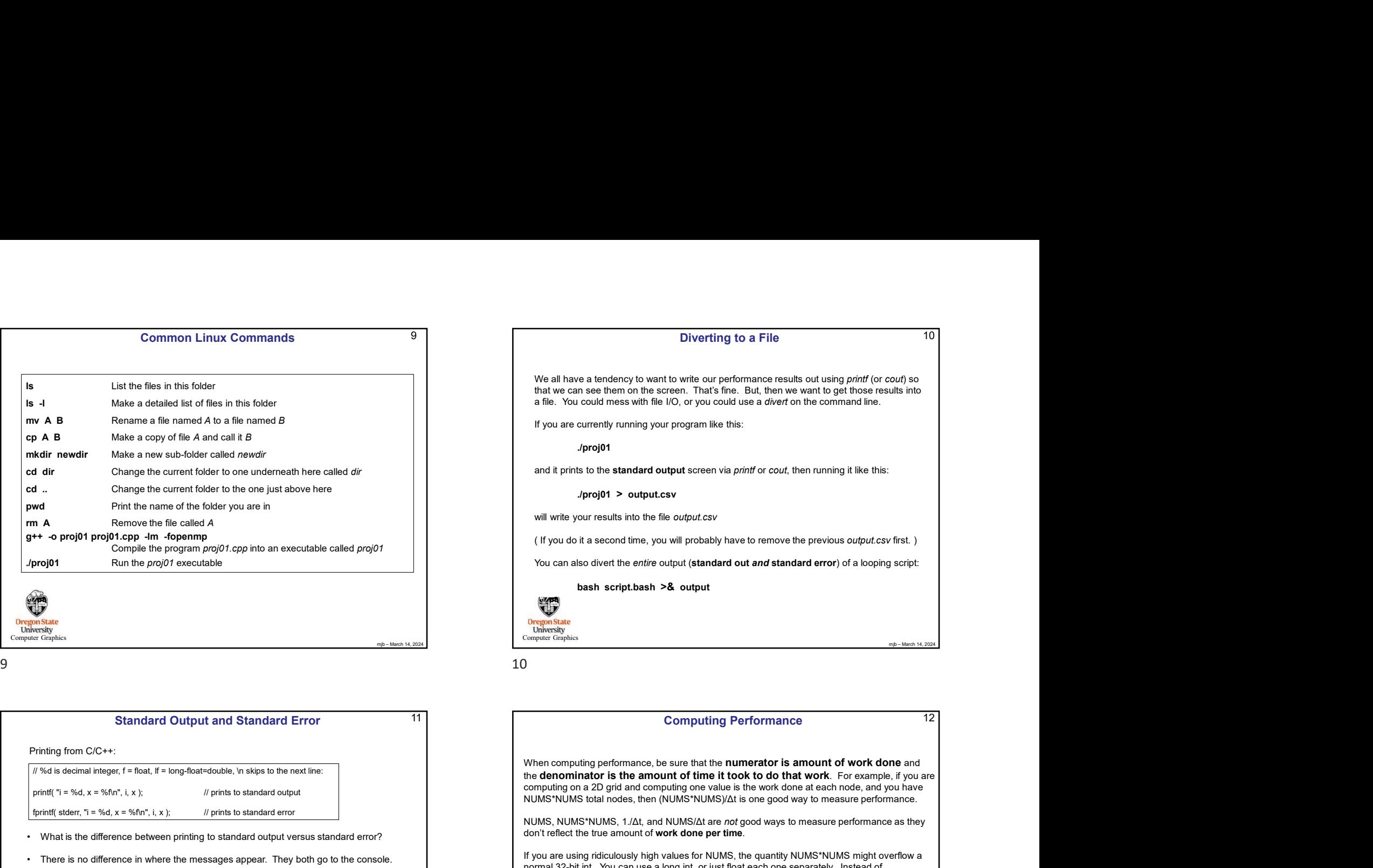

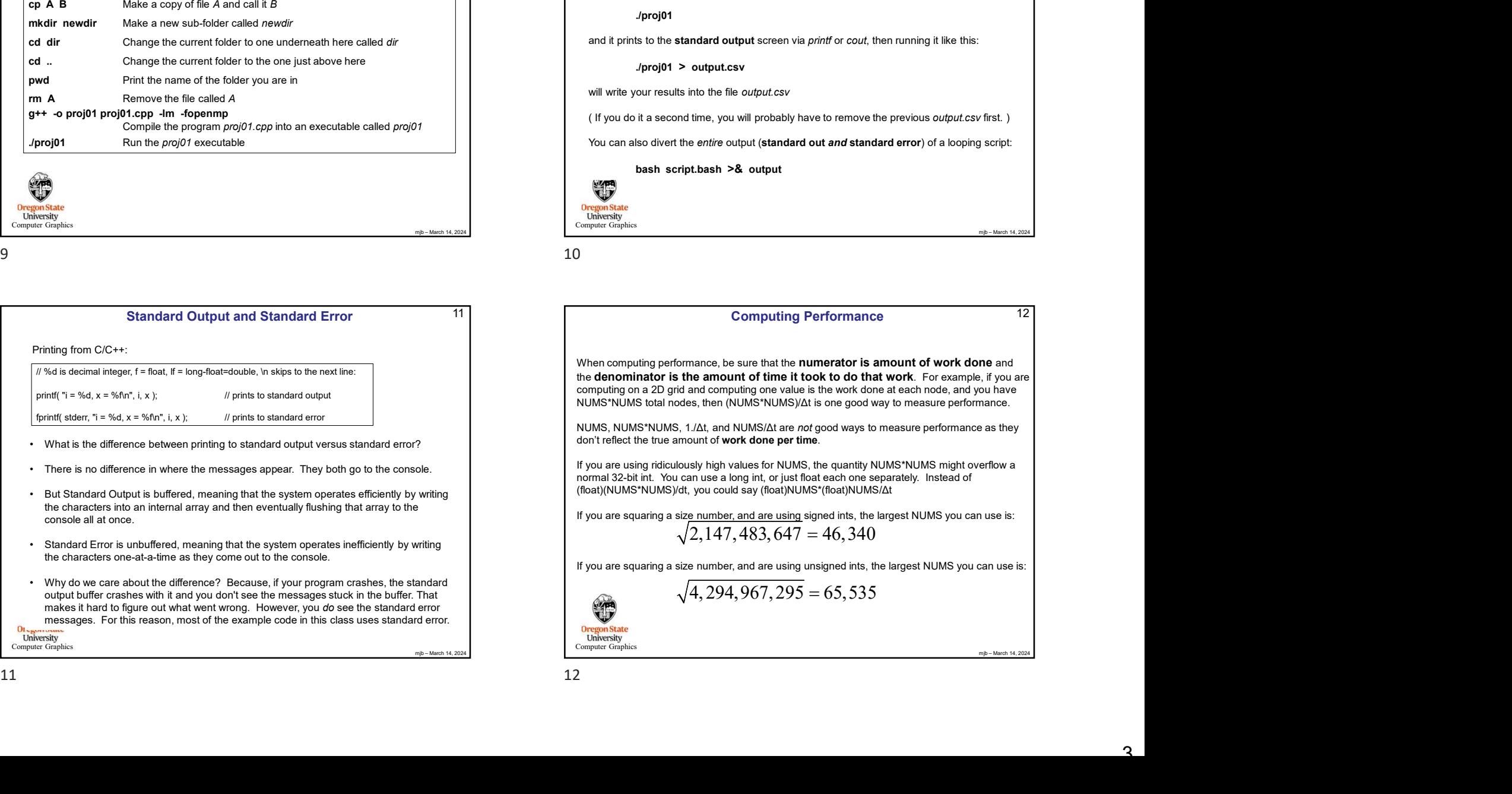

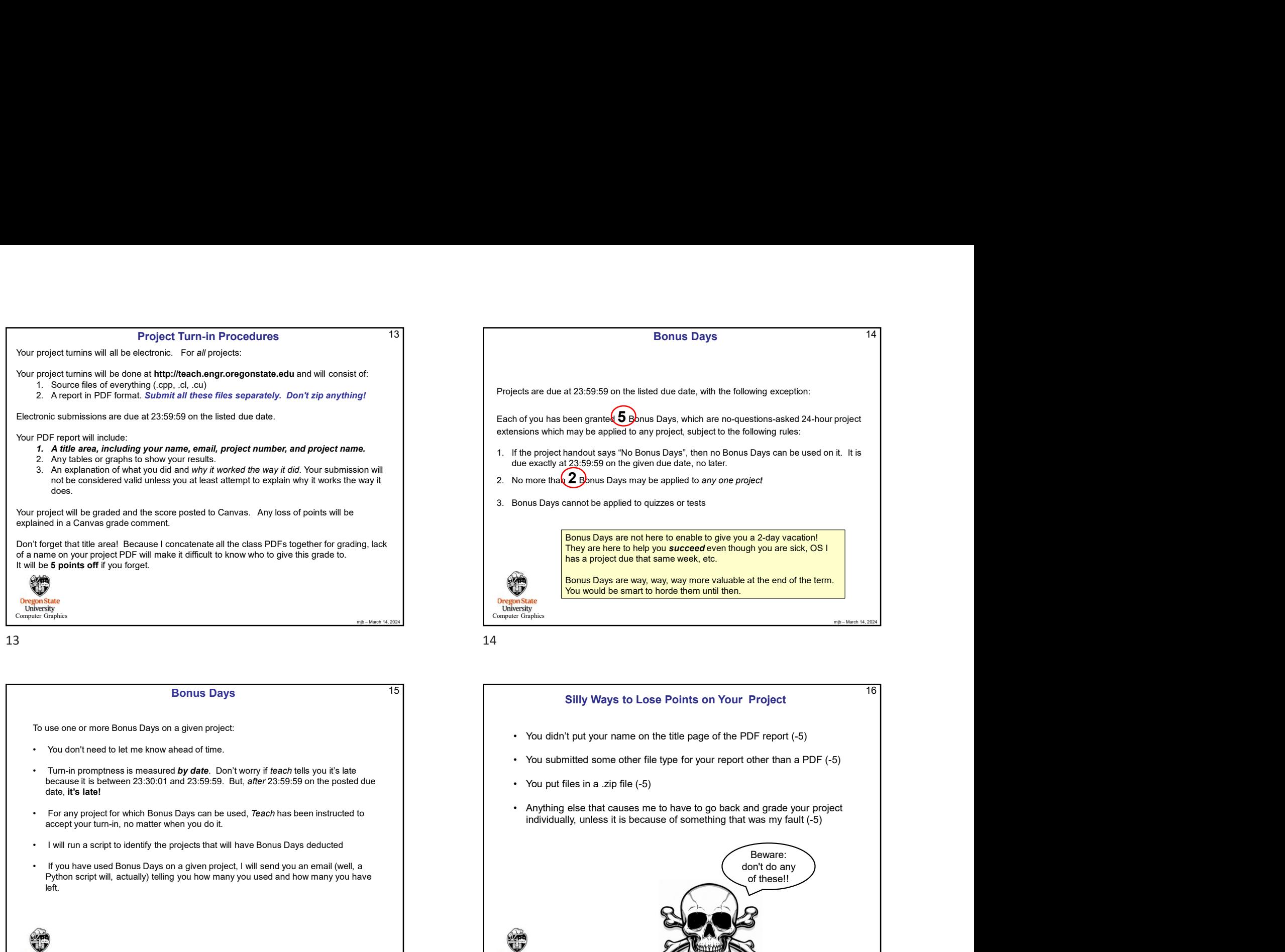

# Bonus Days

To use one or more Bonus Days on a given project:

- 
- because it is between 23:30:01 and 23:59:59. But, after 23:59:59 on the posted due date, it's late!
- accept your turn-in, no matter when you do it.
- 
- Python script will, actually) telling you how many you used and how many you have left.

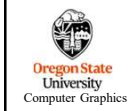

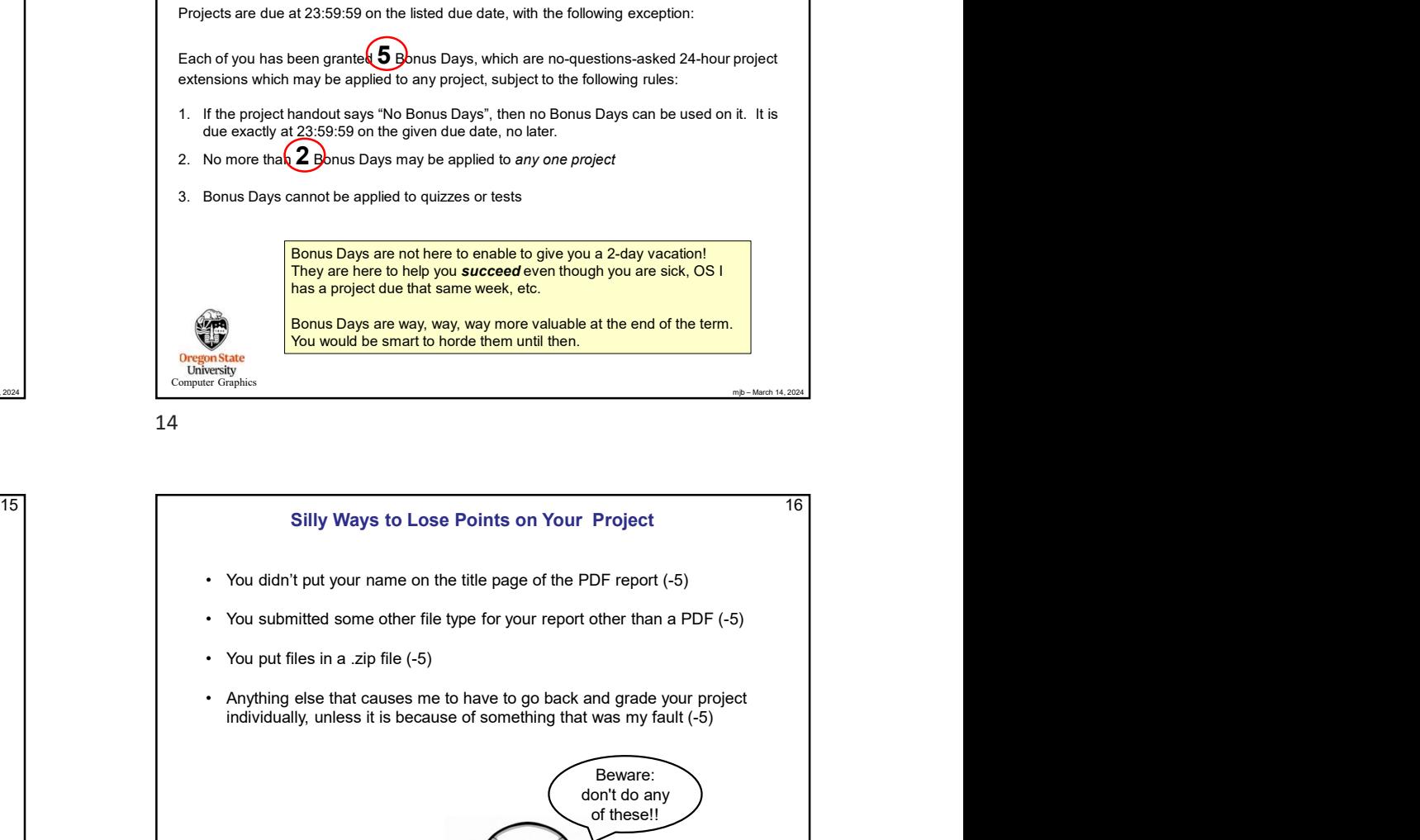

## Silly Ways to Lose Points on Your Project

- 
- 
- 
- individually, unless it is because of something that was my fault (-5)

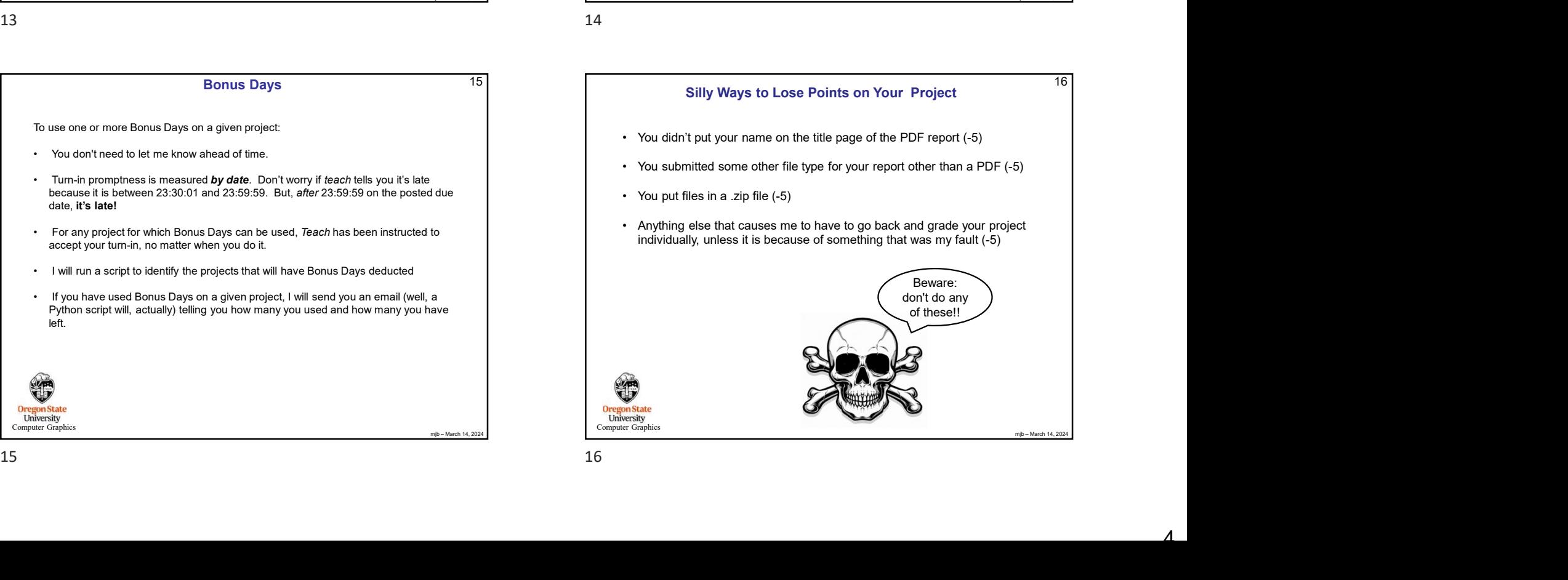

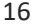

14

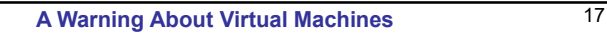

Virtual machines are, apparently, not automatically setup to do multithreading.

numbers that make absolutely no sense, try using one of the OSU machines.

Computer Graphics

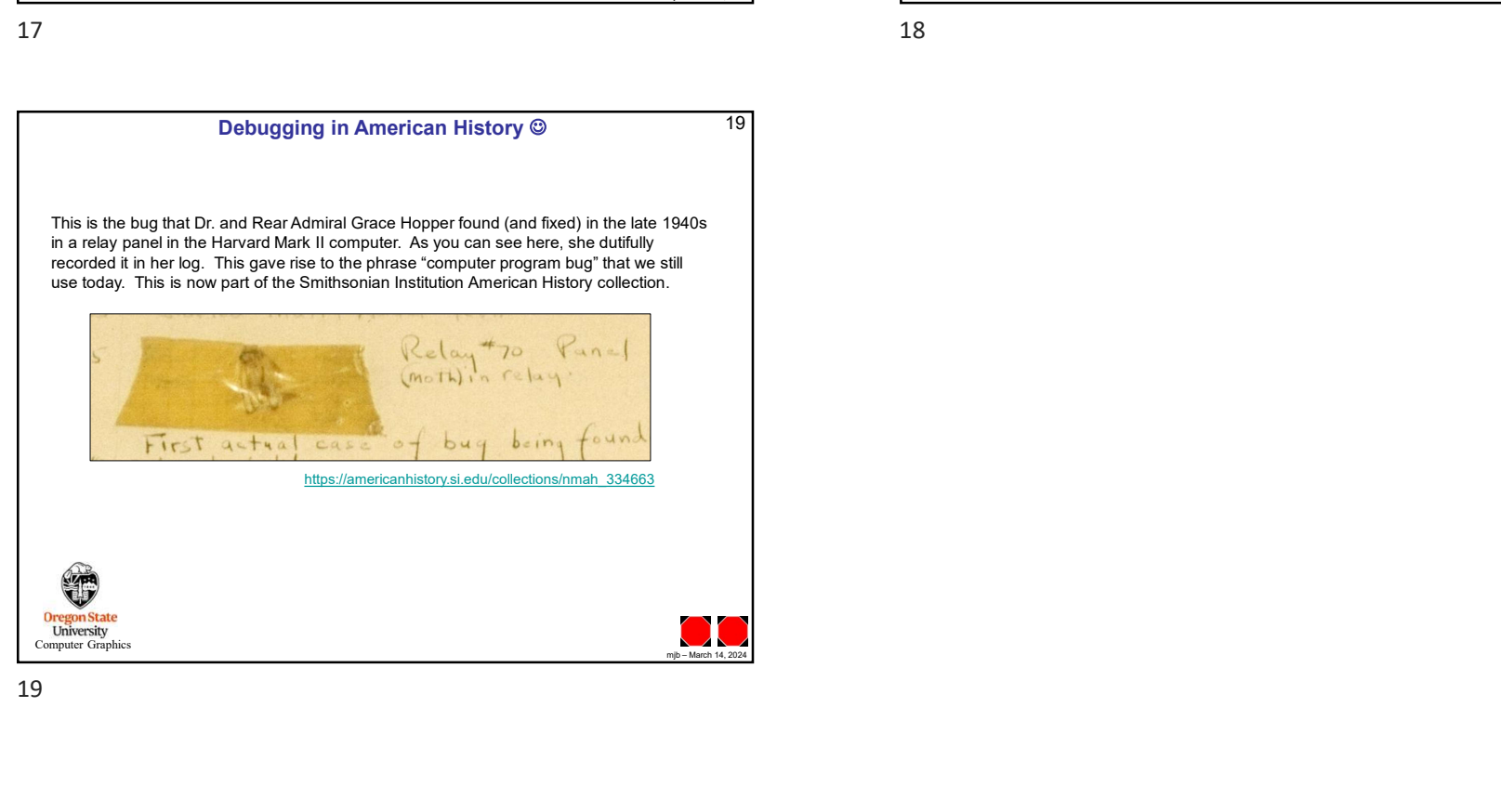

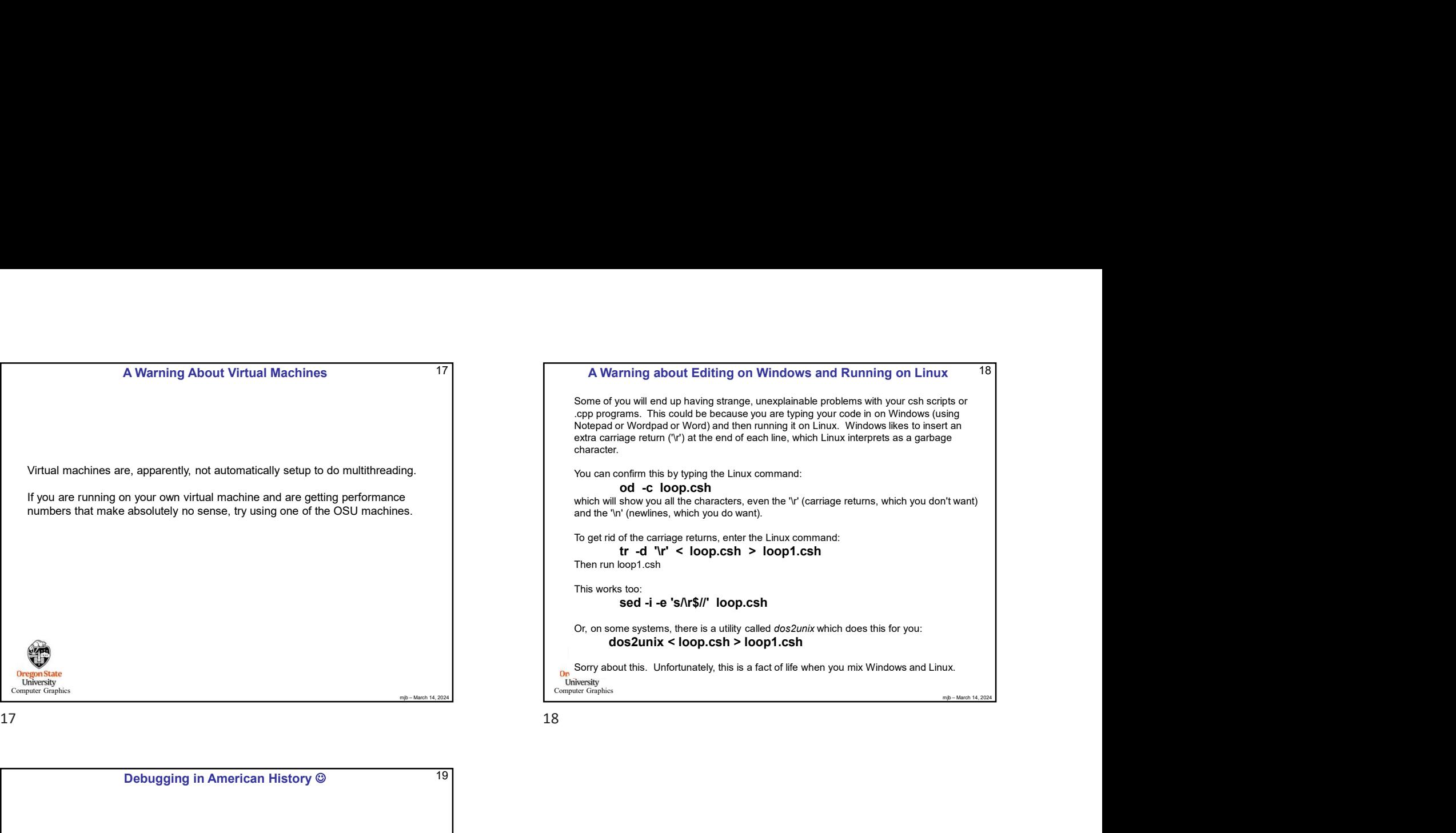

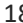